# **StorageWorks by Compaq** AIT 35GB AutoLoader

Overview and Installation

### Warnings and Cautions

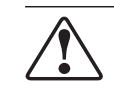

**WARNING:** Before you begin, make sure that the rack is sufficiently stable. Lower the rack leveler feet (if provided) and make sure any required stabilizers are installed. Extend the rack anti-tip device (if provided). Failure to extend the anti-tip device could result in personal injurty or damage to the tape AutoLoader if the rack tips over.

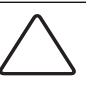

**CAUTION:** To prevent damage to the the tapes and the tape drives, position the AutoLoader so that no cooling vents are located directly in front of the unit; this helps minimize the amount of foreign debris entering the tape path.

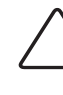

**CAUTION:** Do not remove the top cover of the AutoLoader during the installation process. Removing the top cover could result in damage to the AutoLoader. It also causes the AutoLoader chassis to bow and prevents correct installation.

**CAUTION:** Make sure that the rack and all equipment mounted in the rack have reliable ground connections. Verify that the total current of the rack components does not exceed the current rating of the power distribution unit or outlet receptacles.

**CAUTION:** The AutoLoader is shipped with a transport screw in the Shipping position (top hole). Do not operate the AutoLoader with the transport screw in the top hole. Use a flat blade screwdriver to relocate the trasport screw to the Operation position (bottom hole) before operation.

#### **NOTICE**

© 2002 Compaq Information Technologies Group, L.P.

Compaq, the Compaq logo, and StorageWorks are trademarks of Compaq Information Technologies Group, L.P.

All other product names mentioned herein may be trademarks of their respective companies.

Compaq shall not be liable for technical or editorial errors or omissions contained herein. The information is provided "as is" without warranty of any kind and is subject to change without notice. The warranties for Compaq products are set forth in the express limited warranty statements accompanying such products. Nothing herein should be construed as constituting an additional warranty.

Printed in the U.S.A.

StorageWorks by Compaq AIT 35GB AutoLoader Rack Installation Instructions First Edition (May 2002) Part Number: 285248-001 **Compaq Computer Corporation**

### Product Documentation

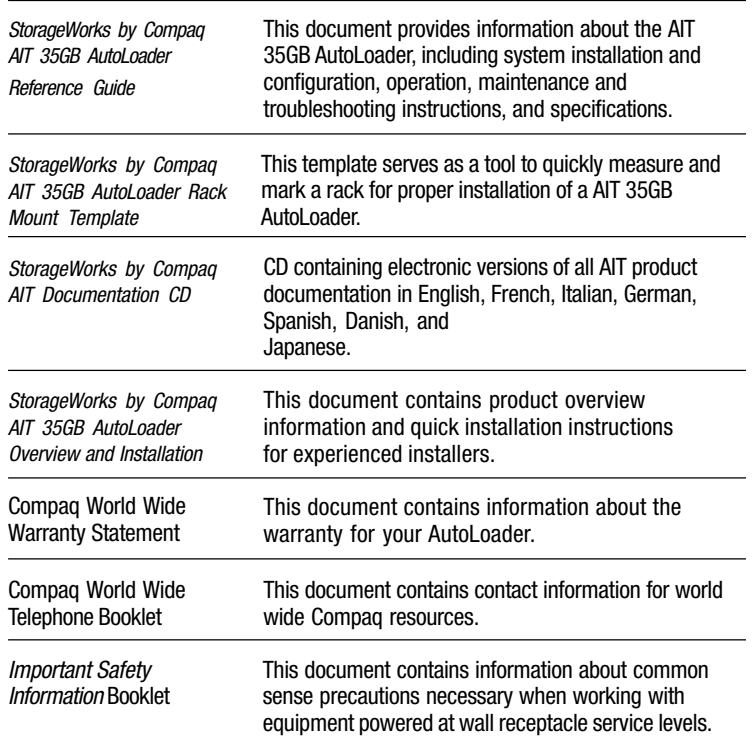

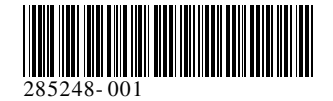

#### Front View

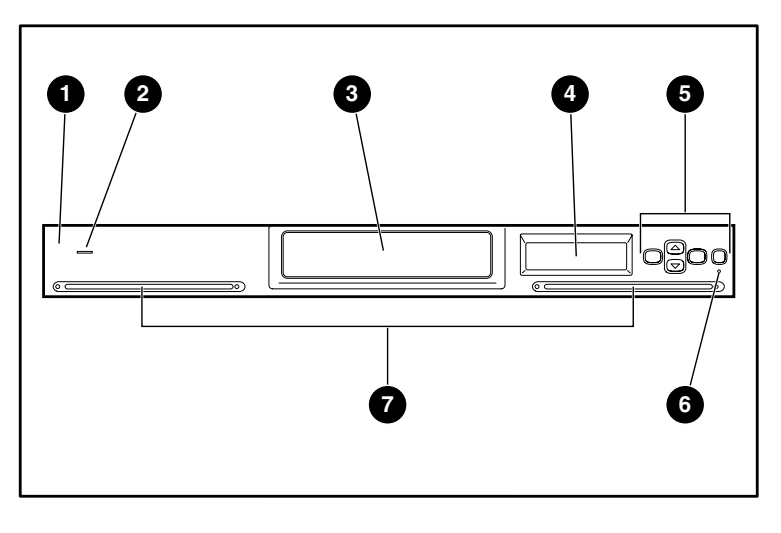

- $\bullet$  Front panel <sup>2</sup> Power indicator <sup>3</sup> Cassette access door **4** Liquid Crystal Display
- **6** Control buttons **6** Error LED
- 
- **7** Ventilation Holes

# **1** Preparing the AutoLoader

Complete the following steps to prepare the AutoLoader for rackmounting.

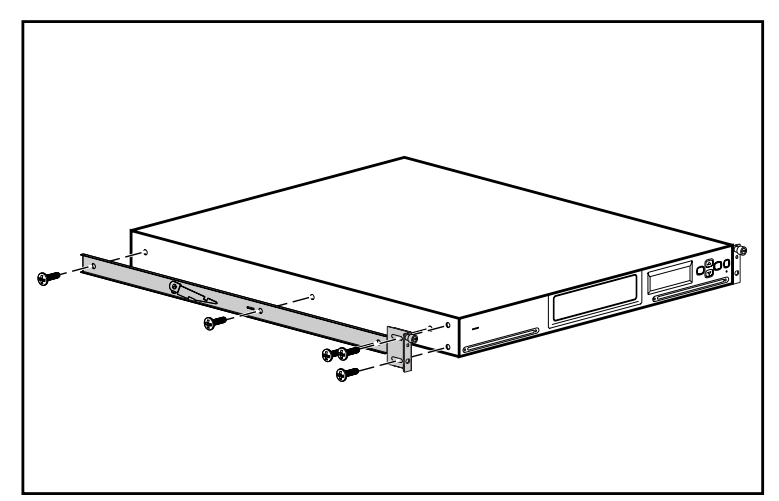

1. Install an inner rail to the side of the AutoLoader using the provided screws, as shown.

**NOTE:** The mounting holes will only line up when the rails are properly positioned. If the rails do not line up flip the rail over 180 degrees.

- 2. Install a mounting bracket to the front of the AutoLoader using the provided screws, as shown.
- 3. Repeat step one and two on the other side of the AutoLoader.

# Rear View

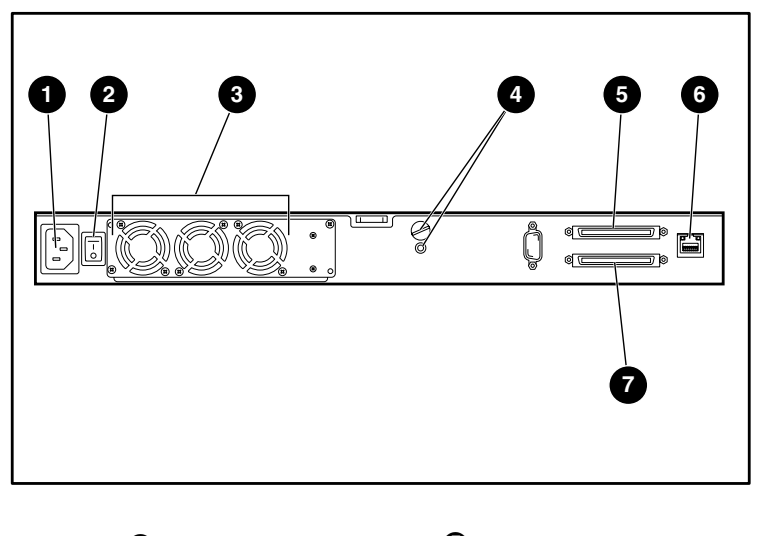

**1** Power supply connector <sup>2</sup> Power switch

**3** Fan unit

- SCSI connector 1
- **6** LAN connector
- 4 Transport screw positions
- SCSI connector 2

#### **IMPORTANT:** The Orange Transport Screw must be moved to the **Operation** position before operating the AutoLoader. The AutoLoader will not function properly with the Transport Screw in the **Shipping** position.

# **2** Measuring with the Template

Use the template that shipped with the library to mark the location of the mounting hardware on the mounting rails of the rack.

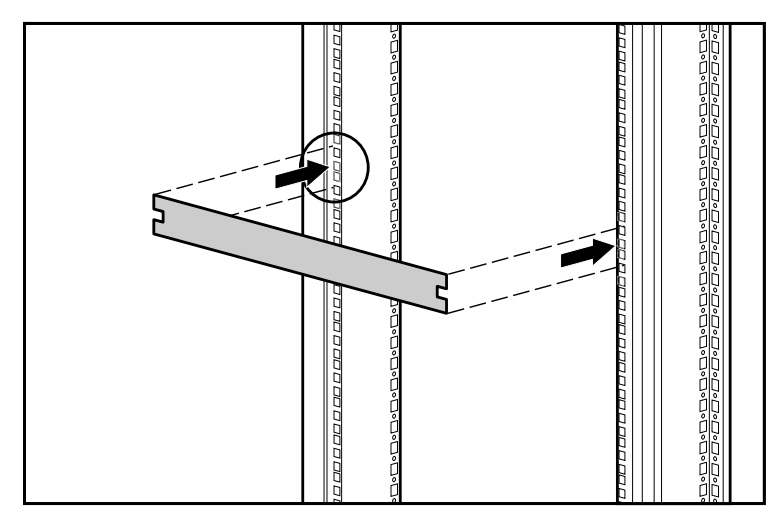

- 1. Mark the center of a 1U mounting location on both sides of the front mounting rails.
- 2. Repeat step one on the rear mounting rails.

#### **3** Installing the Front Rails

Loosen the two screws on the rear bracket and compress the rail before installation.

- 1. Insert one mounting rail inside of the rack, as shown.
- 2. Install the front bracket of the rail through the holes in the rack  $\bullet$  keeping the center hole aligned to the mark made in section 2.
- 3. Insert one screw in the center hole  $\Theta$  and secure the front of the rail.

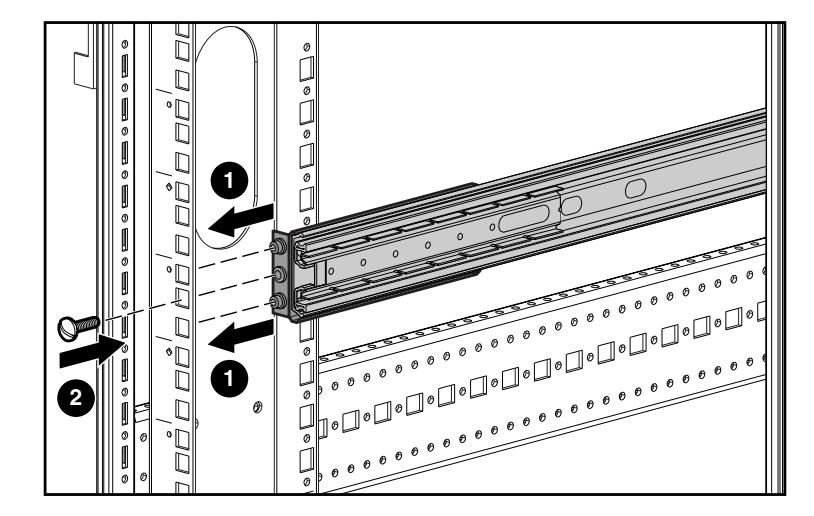

#### **5** Installing the AutoLoader

Extend the mounting rails until they lock in position before inserting the AutoLoader in the rack.

**IMPORTANT:** Be sure the mounting rails lock in the extended position before inserting the AutoLoader or the rails might move making the insertion difficult.

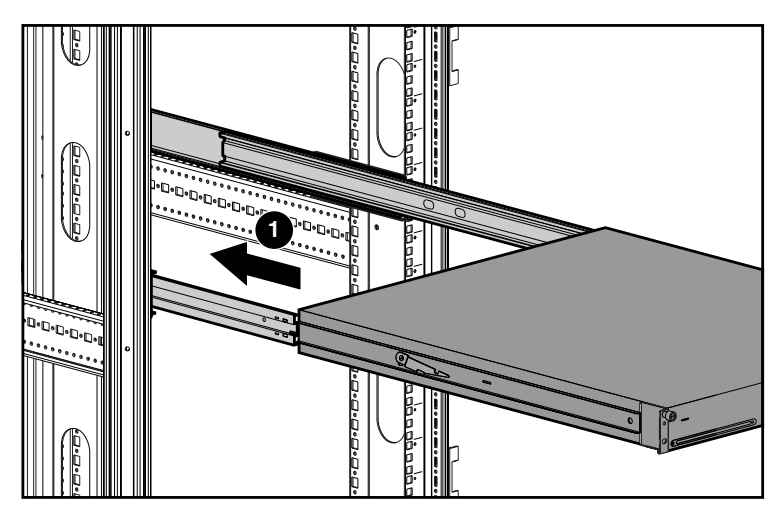

- 1. Position the AutoLoader in the rack so that each support rail rests on a mounting rail. Each support rail slides along bearings located inside the mounting rail.
- 2. Slide the Autoloader into the mounting rails  $\bullet$  until the release latches impede the insertion.

#### **4** Installing the Rear Rails

- 1. Align the center hole on the rail with the mark and extend the rear bracket.
- 2. Install the rear bracket of the rail through the holes in the rack  $\bullet$  keeping the center hole aligned to the mark.
- 3. Insert one screw in the center hole  $\odot$  and secure the rear of the rail.
- 4. Secure the two screws on the rear bracket.

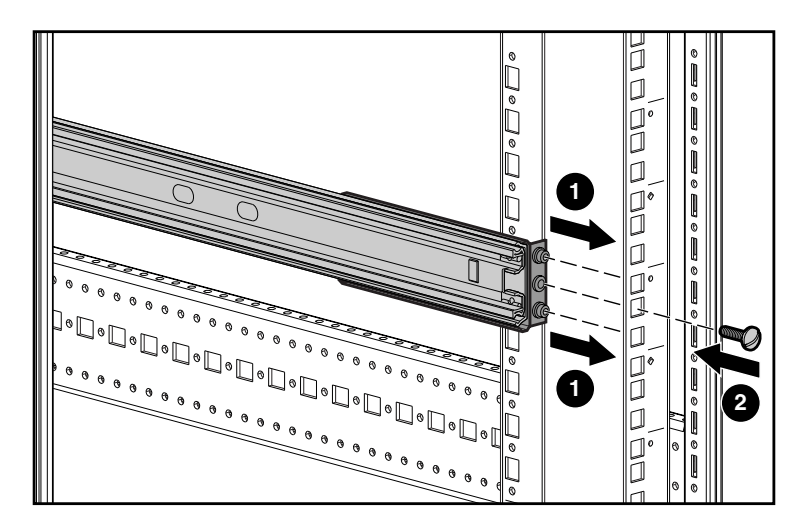

5. Repeat sections 3 and 4 for the other rail.

### **6** Securing the AutoLoader

To slide the AutoLoader into the rack:

- 1. Lift one release latch  $\bullet$  while pressing the opposite release latch down.
- 2. Slide the AutoLoader forward until the mounting brackets are flush against the front of the mounting rails.
- 3. Secure the AutoLoader using the thumb screws.

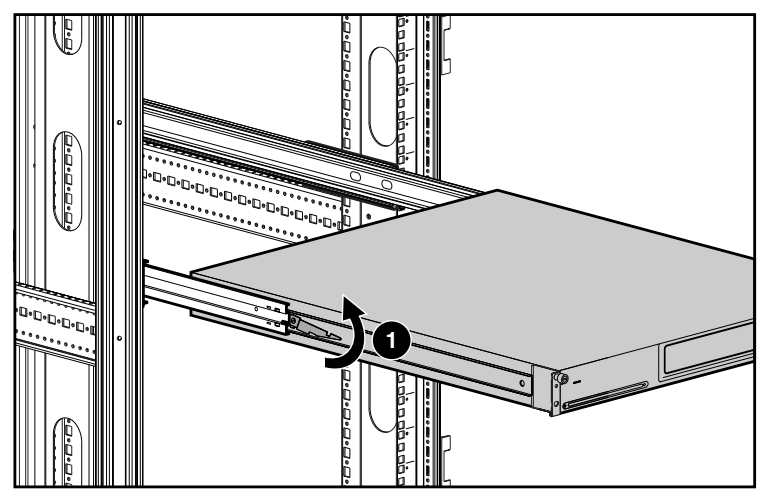

**IMPORTANT:** Do not unlock the mounting rails while sliding the AutoLoader into place. The rails will unlock automatically as the AutoLoader is slid into position.

#### **7** Cabling the AutoLoader

The host computer communicates with the Autoloader through the SCSI cable. The following instructions describe a Low Voltage Differential (LVD) installation. For daisy chain configurations or Single Ended instructions, refer to the Compaq AIT 35GB AutoLoader Reference Guide on the documentation CD.

To connect the host to the Autoloader:

- 1. Power off the host computer. If the host computer is connected to a network, consult the system administrator before turning off power.
- 2. Power off all peripheral devices connected to the host computer.
- 3. Install the appropriate SCSI cable  $\bullet$  (two are supplied) to the top SCSI connector and tighten the screws.
- 4. If the AutoLoader will be the last device on the SCSI bus, install the supplied SCSI terminator  $\bullet$  to the bottom SCSI port and then tighten the screws.
- 5. Attach the other end of the SCSI cable <sup>3</sup> to the SCSI host adapter card.

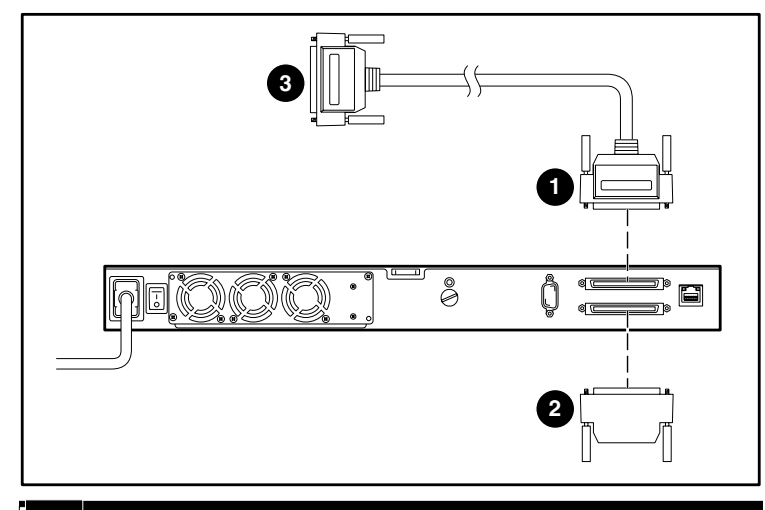

#### **8** Powering the AutoLoader

Verify that the power cord supplied with your AutoLoader is the correct one for your country or region. If the supplied power cord is not correct, contact your customer service representative for a replacement. To connect the power cord:

- 1. Make sure that the power switch on the back of the AutoLoader is off.
- 2. Connect the power cord to the AutoLoader.
- 3. Plug the other end of the power cord to the AC power source.

#### **IMPORTANT:** Do not power on the host before powering on the AutoLoader.

- 4. Turn on the AutoLoader.
- 5. Turn on any other peripheral devices attached to the host computer.

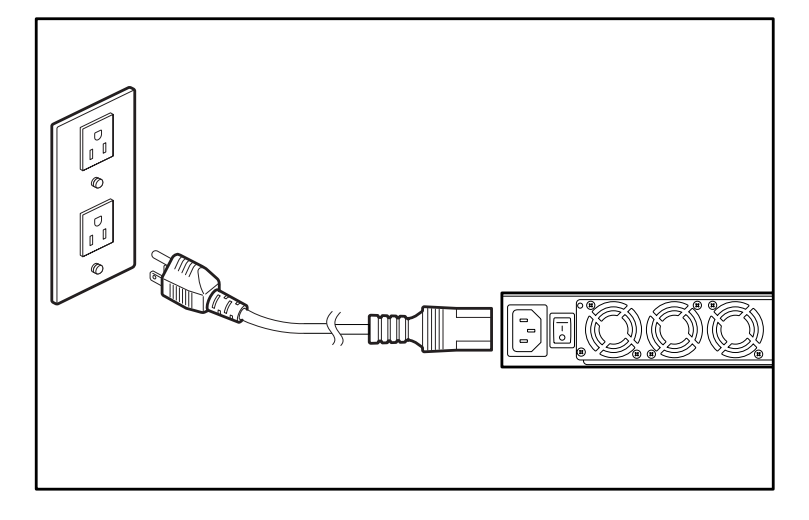

#### Completing the Installation **9**

Physical installation is now complete. For configuration information see the *Compaq AIT 35GB AutoLoader Reference Guide*.